# **Use ICAP Antivirus Scanning**

ICAP antivirus integration is available in FileCloud Server version 18.2. ന

൹

ICAP scans are noted in audit logs beginning with version 19.3.

FileCloud uses Internet Content Adaption Protocol (ICAP) to integrate with any antivirus product currently supporting ICAP.

#### **On this page**

- [What is ICAP?](#page-0-0)
- [When ICAP detects a virus](#page-0-1)
- [Integrating ICAP with FileCloud](#page-0-2)
- [User details sent with scan requests](#page-2-0)
- [If scanning fails](#page-2-1)

# <span id="page-0-0"></span>**What is ICAP?**

O)

ICAP is a generic protocol that allows web servers to offload specialized tasks to custom-built servers. Examples of such specialized tasks include DLP (data loss prevention) based content scanning, URL filtering and antivirus scanning.

FileCloud's ICAP integration feature:

- Works on both Linux and Windows servers
- Triggers virus scanning only for uploaded files, that is when files are uploaded to a FileCloud server instance
- Scanning is scheduled "inline" as soon as the file upload is completed
- Is part of FileCloud server itself
- Provides flexibility and scalability the ICAP antivirus server does not have to be deployed on the same server as the one running the FileCloud server instance.

If you have already purchased your own antivirus solution and want to use it, or if you do not want to use ClamAV for various reasons, we highly recommended using this feature.

We also recommend that the ICAP Antivirus server administrator consult the antivirus product documentation to understand the operational and configuration parameters, capabilities and limitations. As virus scanning is a critical feature for maintaining water-tight security and smooth functioning of any workplace, consulting the documentation is important before configuring FileCloud's ICAP integration settings, it would also help in troubleshooting and maintenance.

## <span id="page-0-1"></span>**When ICAP detects a virus**

Similar to the case of ClamAV, if FileCloud's ICAP Client has been configured correctly with a properly deployed ICAP AV server, when a virus is detected in an uploaded file, the following actions occur:

- 1. The incoming file is deleted.
- 2. An alert will be displayed in the Admin Portal.
- 3. A toast will be displayed in the User Portal.
- 4. An entry will be added in the audit log about virus detection in the file and subsequent deletion of the file.

# <span id="page-0-2"></span>**Integrating ICAP with FileCloud**

Using ICAP to integrate Antivirus capabilities into FileCloud requires customers to:

- 1. Set up an ICAP antivirus server.
- 2. Configure FileCloud's inbuilt ICAP client to access your antivirus server.

FileCloud has made it easy for administrators to connect a FileCloud server to your antivirus server by including an inbuilt ICAP Client.

The easy configuration steps apply to both Windows and Linux servers.

To configure FileCloud to use your antivirus server:

- 1. Open a browser and log on to the Admin Portal.
- 2. On the left navigation panel, click Settings.
- 3. Select the Third Party Integrations tab.
- 4. In the Anti-Virus tab, from the Anti-Virus type drop down list, select ICAP AV.
- 5. Configure the various parameters for the ICAP Client as described in the Table 1.
- 6. To save your changes, click Save.
- 7. To confirm if the configuration has been done correctly, click the ICAP Test button.
- 8. A positive reply will confirm proper connectivity with the ICAP AV Server.

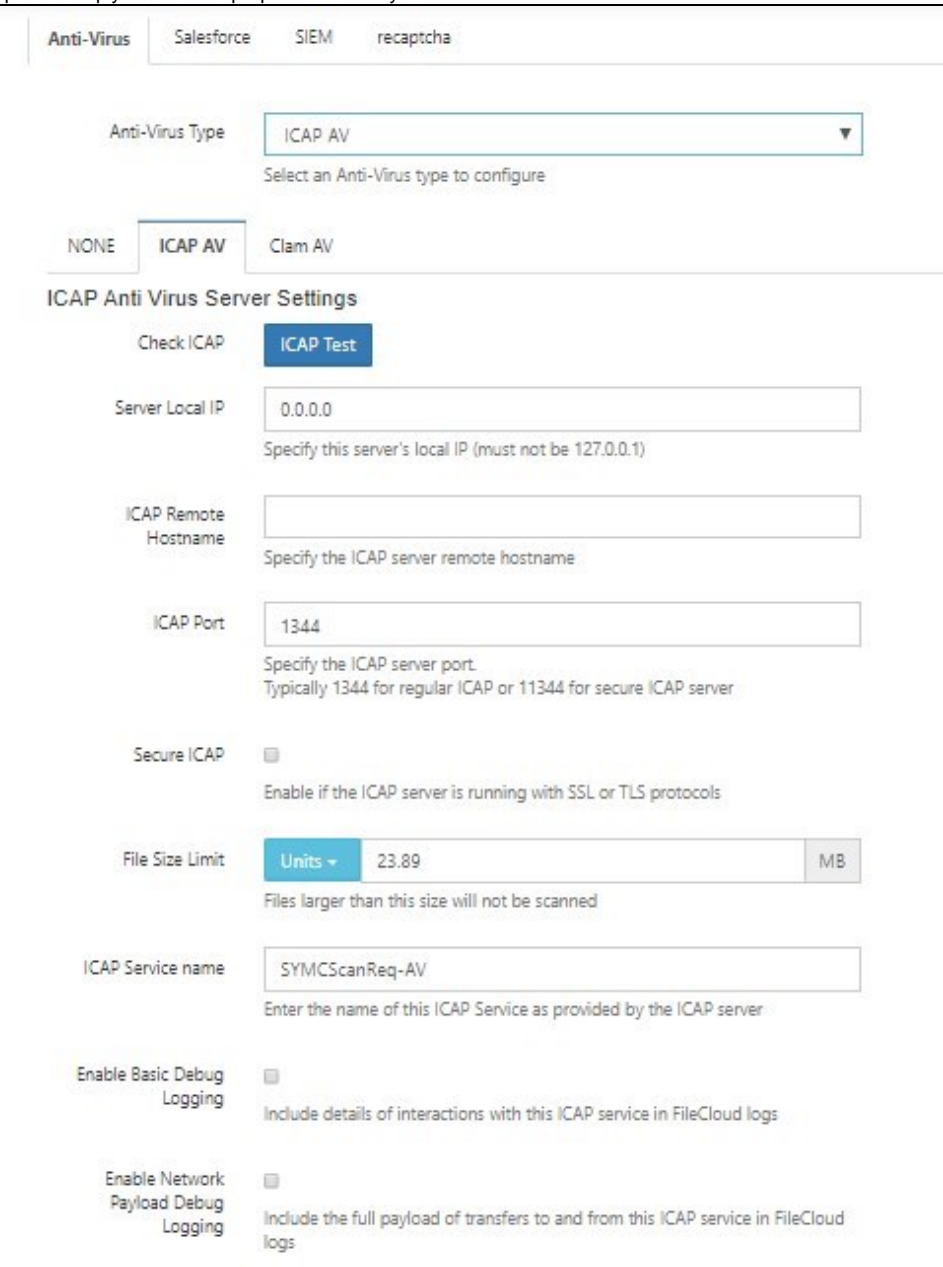

### Table 1. ICAP Client Parameters

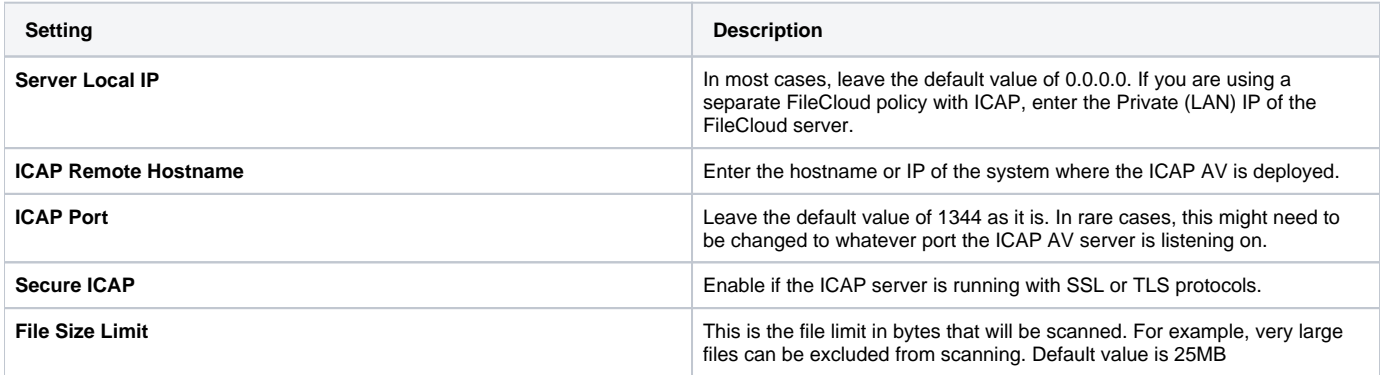

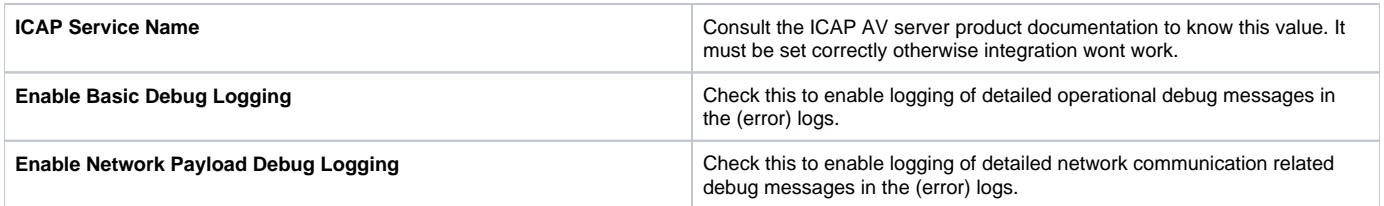

## <span id="page-2-0"></span>**User details sent with scan requests**

To help the ICAP server determine if a scan is required, the following headers are sent with every scan request:

Header X-FILECLOUD-USER-NAME - name of user performing the upload. Header X-FILECLOUD-USER-EMAIL - email of user performing the upload. Header X-FILECLOUD-USER-TYPE - type of user performing the upload. Possible values are "full", "guest", and "limited".

To disable sending of these headers:

- 1. Open the configuration file: Windows: XAMPP DIRECTORY/htdocs/config/cloudconfig.php Linux: /var/www/config/cloudconfig.php
- 2. Add the line:

define("TONIDOCLOUD\_ICAPAV\_DISABLE\_ADDITIONALHEADERS", "1");

## <span id="page-2-1"></span>**If scanning fails**

If scanning fails because the ICAP server is down, a message appears on your screen, and your [Manage Alerts](https://www.getfilecloud.com/supportdocs/display/cloud/FileCloud+Alerts) page displays the message:

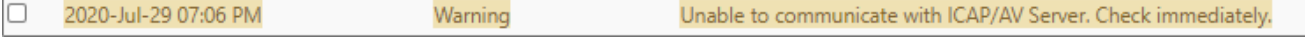

By default, if ICAP fails to scan a file because the ICAP server is down, the file is not deleted.

**To automatically delete files if ICAP scan fails because the ICAP server is unavailable**:

- 1. Open the configuration file: Windows: XAMPP DIRECTORY/htdocs/config/cloudconfig.php
- 2. Add the line: Linux: /var/www/config/cloudconfig.php

define("TONIDOCLOUD\_ICAP\_DELETE\_ON\_SCAN\_FAIL",1);

Now, when scan fails, the file is deleted, and th[e audit log](https://www.getfilecloud.com/supportdocs/display/cloud/Audit+Logs) displays the message: ICAP removed [FILE\_PATH] due to scan fail.

If TONIDOCLOUD\_ICAP\_DELETE\_ON\_SCAN\_FAIL is enabled and the ICAP server is not available, FileCloud does not allow files to ↗ be uploaded.